## chm 文件打开后右侧内容显示空白解决方法

有时候在网上下载的 chm 文件打不开,或者打开后右侧内容显示空白,可 以尝试以下方法解决:

找到下载的文件,右键单击->选择属性,在常规选项中,选择"解除绑定", 确定后就可打开查看帮助文档内容。

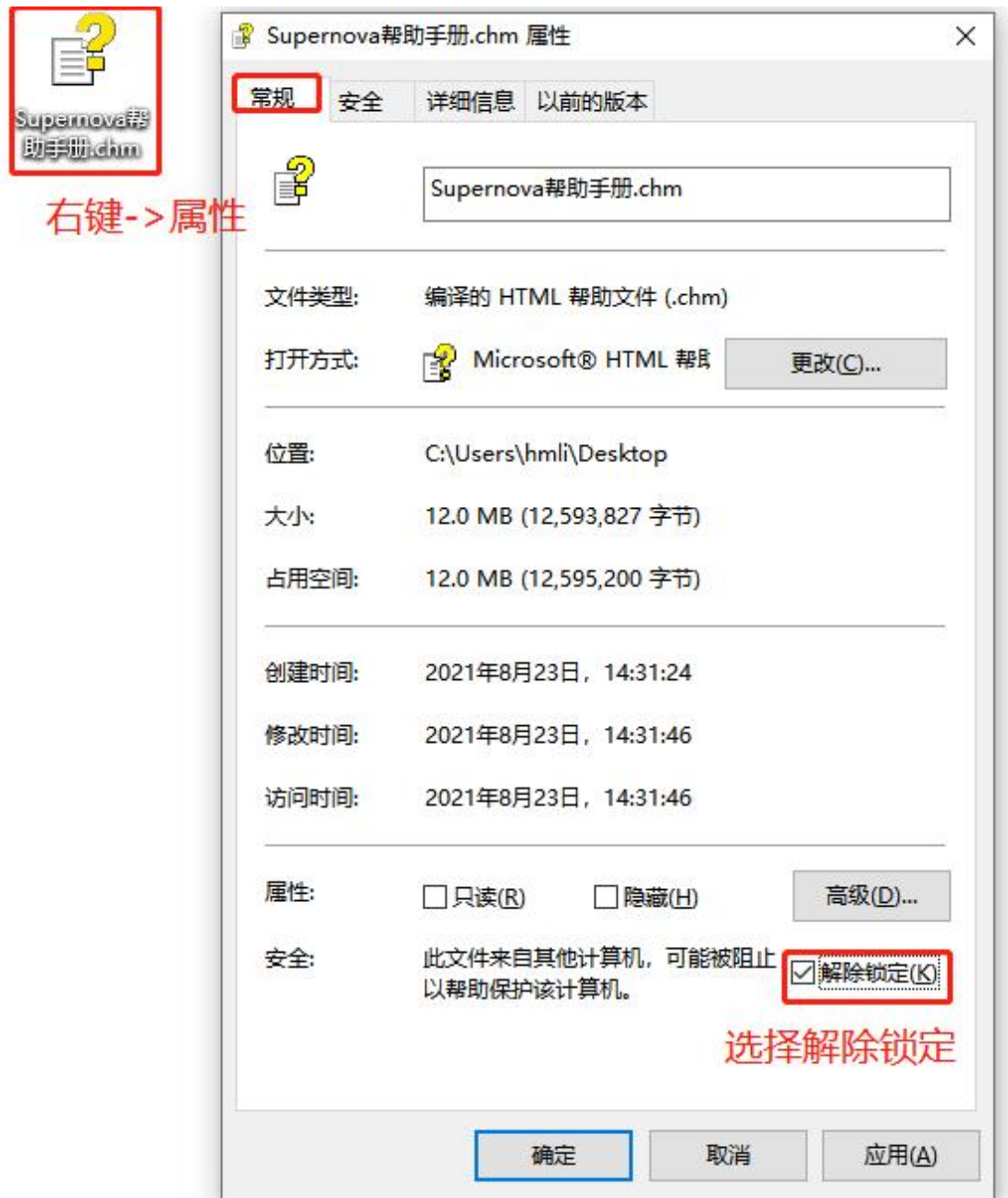